## **To Post a Video:**

- If you do not have an Orthopaedia account then create an account at www.orthopaedia.com/display/Main/Sign Up
- Once you have an account, log in (upper right hand corner of the webpage) and go to the Foot and Ankle section of the website.

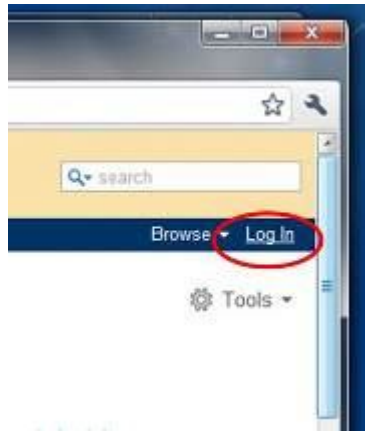

On the main Foot and Ankle page click on the 'Add New Video' tab, under the Video section.

## **Contents:**

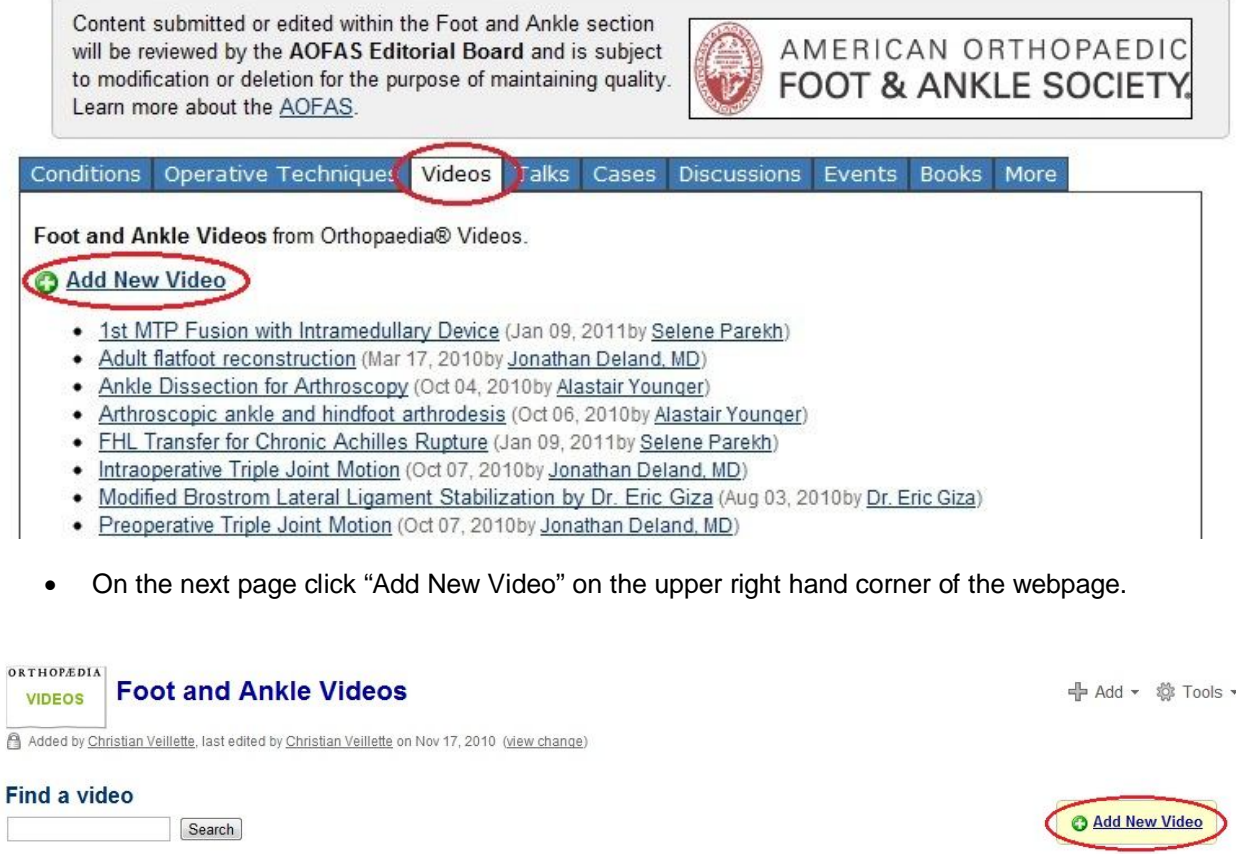

**Browse videos** Mon Mar 28 07:34:50 PDT 2011 **Recent videos** Mon Mar 28 07:34:50 PDT 2011

Once within the video section enter in the title of your video and click save.

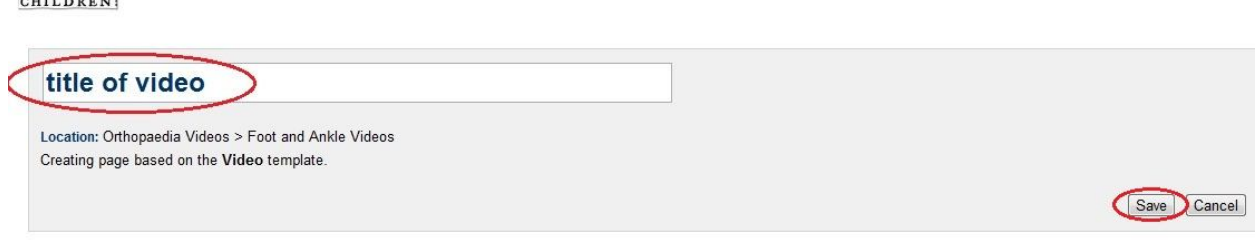

- At this point you will be able to upload your video by clicking the 'Upload Video' button on the left side of the screen.
- Make sure the video is less than 300 MB.

**ORTHOPEDIA** 

DEFORMITIES Add Page

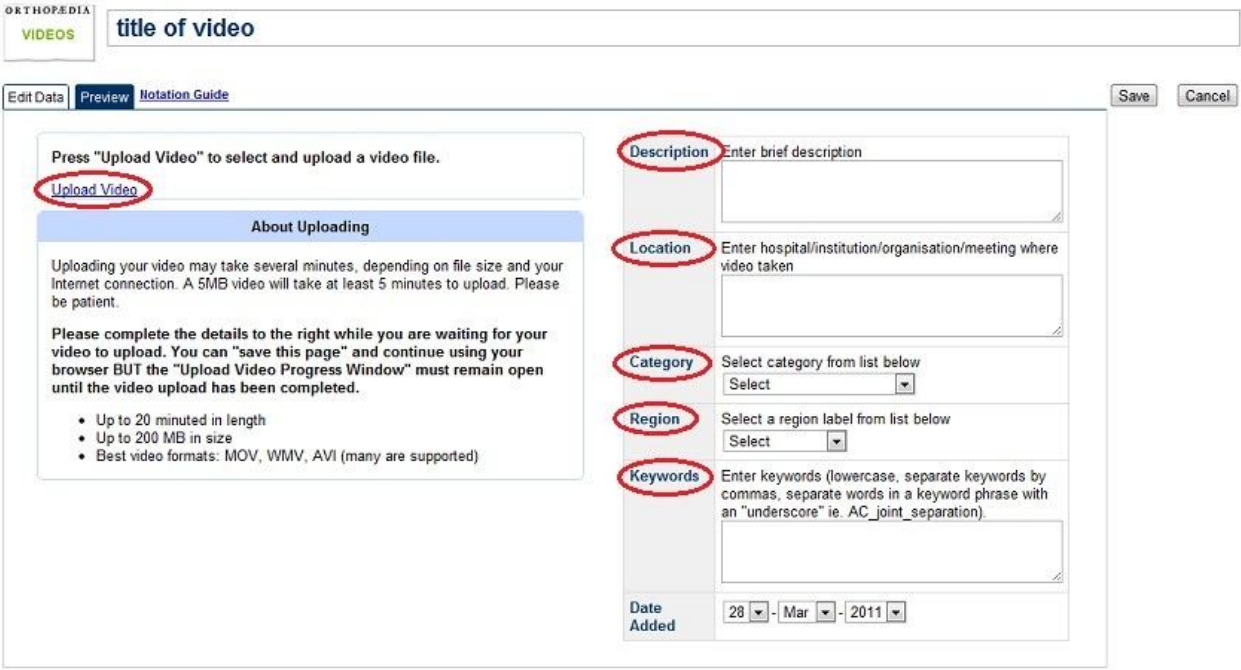

- The 'Upload Video' button will open a new window.
- Click 'Choose File' and find the video file on your computer.
- Once found, click the 'Upload Video' button to beginning the upload.
- Make sure to not close this window until the video has completely uploaded. I notification will be presented when the upload is complete.

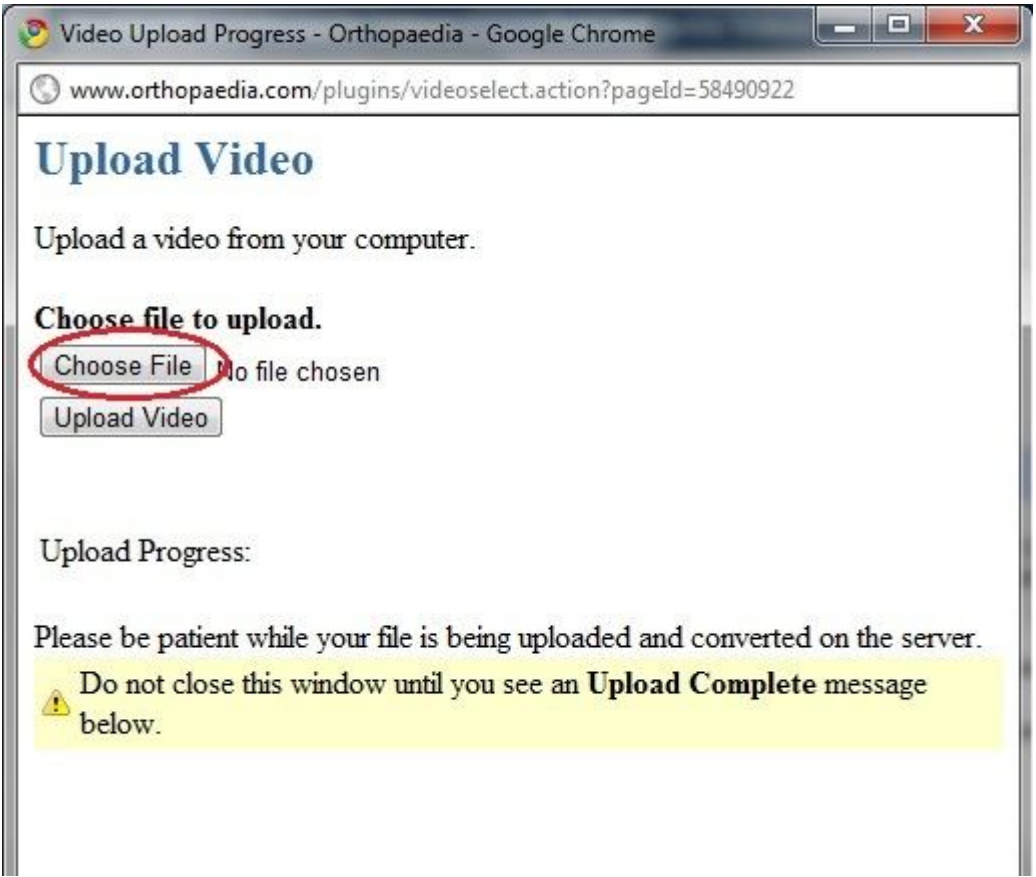

- After uploading the video, you can fill in the demographic and the video information on the right side of the page.
- Once completed, click the save button on the upper right hand corner of the screen.
- At this point your video has been uploaded to the Foot and Ankle Section of Orthopaedia. Thank you!
- Any problems, please contact Rose Olea, rolea@aofas.org. 847-384-4369.

## **Editing/Peer Review**

Orthopaedia is a peer-reviewed site. When submitted to the website the article will be marked as "Under Review" until it has been reviewed by an Associate Editor. Once approved, it will be possible for other Orthopaedia members to suggest possible changes. Any changes that are made will need to be approved by an Associate Editor. Until changes have been approved by the Associate Editor, the article will once again be marked as "Under Review". The original author can be notified via email of any changes that have been suggested or made by selecting "Watch" in the Tools drop down.

The original author is encouraged to update and edit the text when they feel it is needed. The most important part of this project is to achieve a quality piece of work you would be proud of.

## **Sample Video**

A good sample video is **Tibiotalar Arthrodesis**